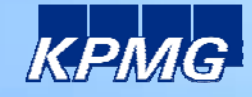

# Linux kernel & OS security **Hacking Windows**

Pieter Ceelen and Stan Hegt 18 December 2009

AUDIT / TAX / ADVISORY

**AUDIT . TAX . ADVISORY** 

#### **Who am I?**

• A hacker in a fancy suit •Other job: DJ'ing •Former IST student

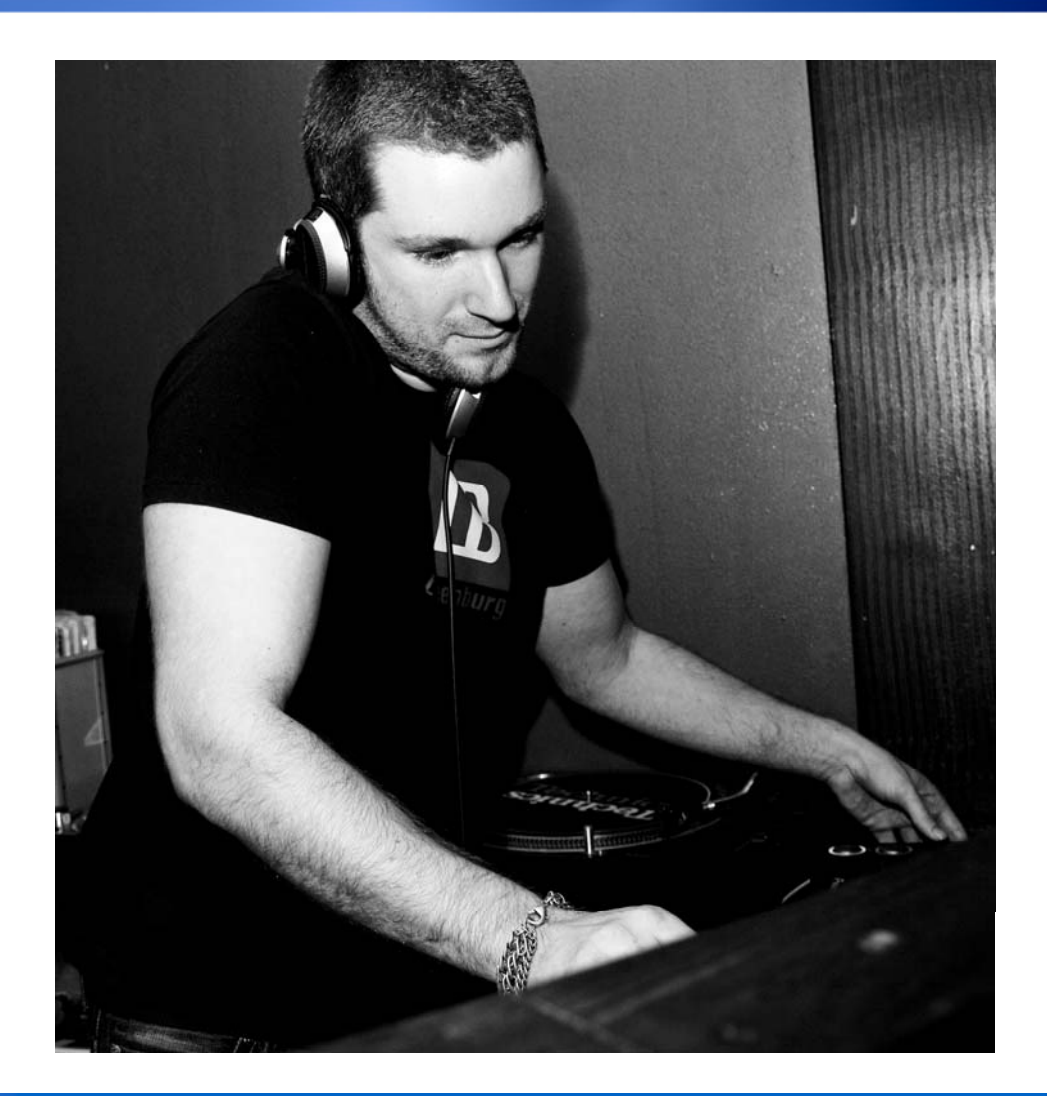

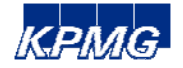

## **Goals of this presentation**

## **Goals**

- •Teach theory and practice on hacking Microsoft Windows
- Provide insight into the world of information security professionals

# **Questions and interaction**

- •Interaction is favoured
- Relevant questions may be asked immediately

# **Required time**

 $\bullet$  2 x 45 minutes

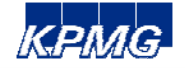

#### **Contents**

- •Introduction to KPMG
- •Buffer overflows in Windows
	- •Basic overflows
	- $\bullet$  Tricks
- •Windows passwords
	- •Secure storage
	- •Hashing
- •Post-exploitation
	- •Pass the hash
	- •Meterpreter
	- •Incognito

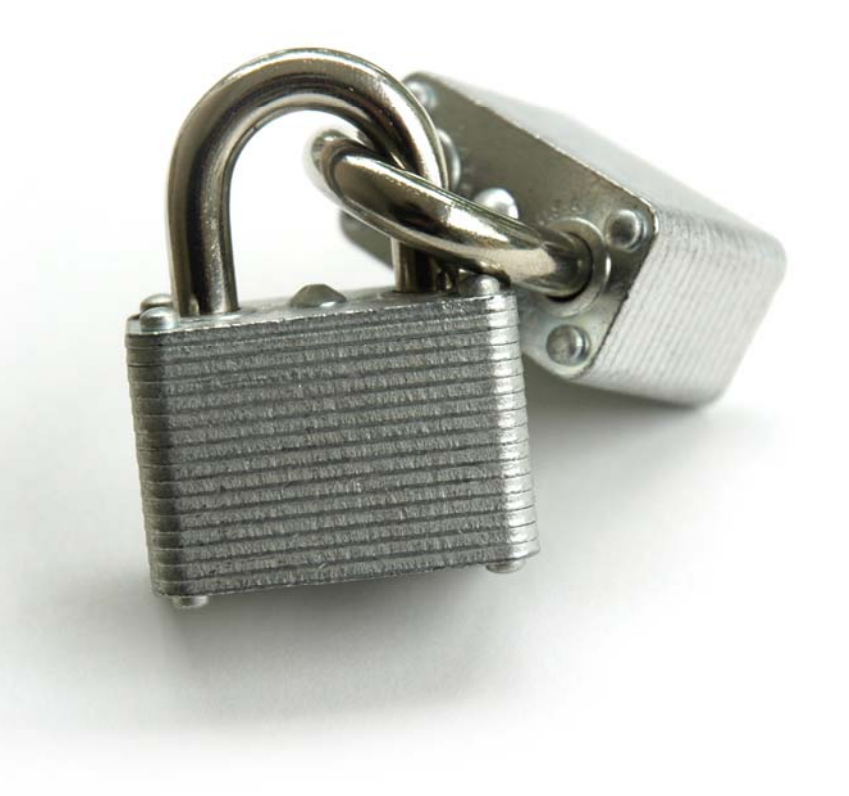

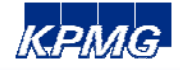

#### **Introduction to KPMG**

#### **IT Advisory Netherlands**

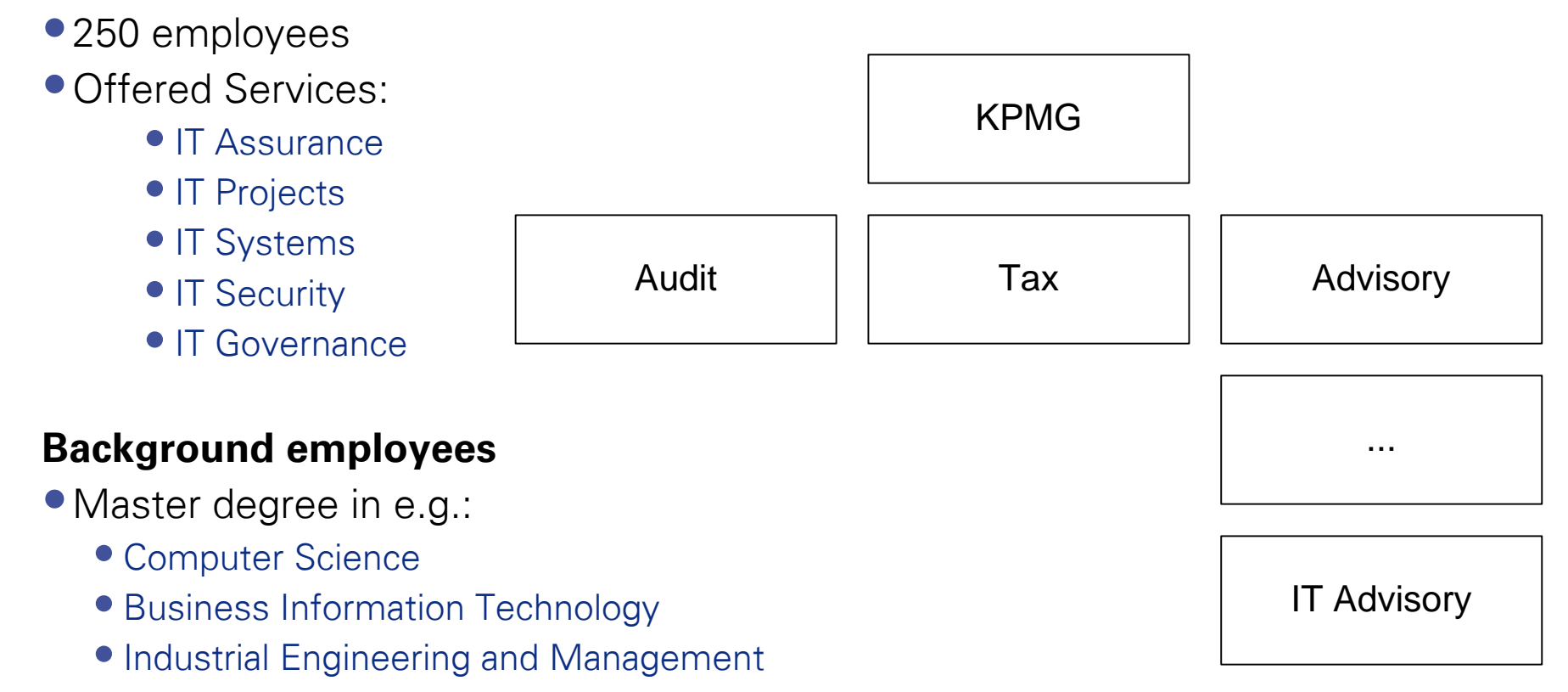

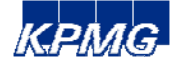

# **IT Advisory, Business Unit - ICT Security & Control**

- •30 employees with technical background
- Services offered:
	- Security Testing (e.g. ethical hacking)
	- •Assessing IT-infrastructures (networks, databases, applications, etc.)
	- •Public Key Infrastructures
	- •Identity and Access Management

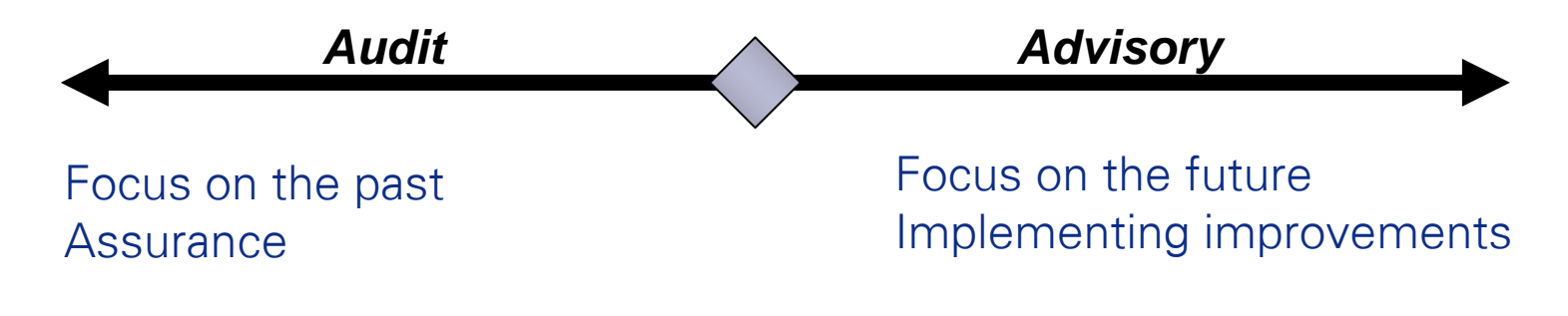

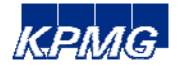

# **Buffer overflows in Windows**

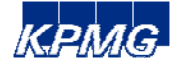

## **A process' memory**

## **3 Sections in process memory**

- Code
- Data
- Stack

## **Today's focus on stack based buffer overflows!**

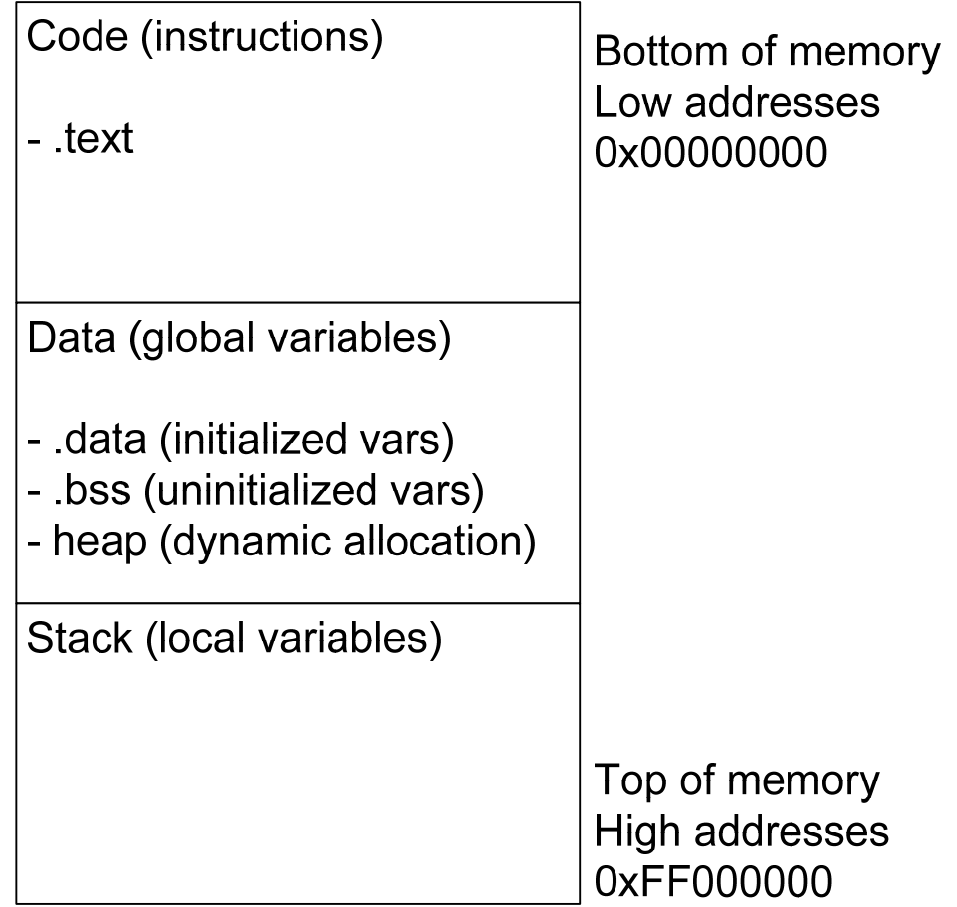

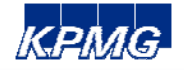

#### **The stack**

#### **Usage**

- •Pass arguments to functions
- •Used as space for local variables

#### **Location**

- •Top of process' memory
- Grows down
- •Top of stack is lowest memory address

#### **ESP register (stack pointer)**

- •Point to top of stack
- •Push: decrement ESP by 4
- •Pop: increment ESP by 4

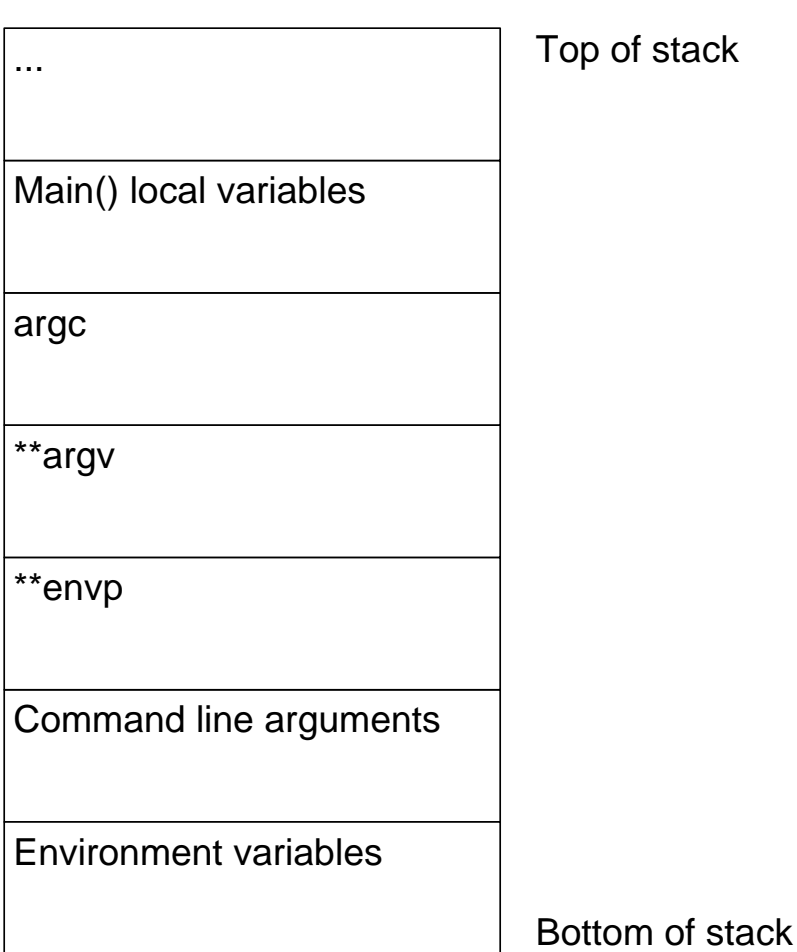

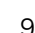

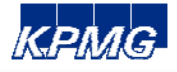

#### **The stack: a function call**

# **Call of myfunction(myarg1) { char localbuf[128]; … }**

•Push \*myarg1

• Push EIP (so we know where to return after completion of myfunction)

•Push EBP

•Reserve 128 bytes for localbuf

•ESP points to start of localbuf

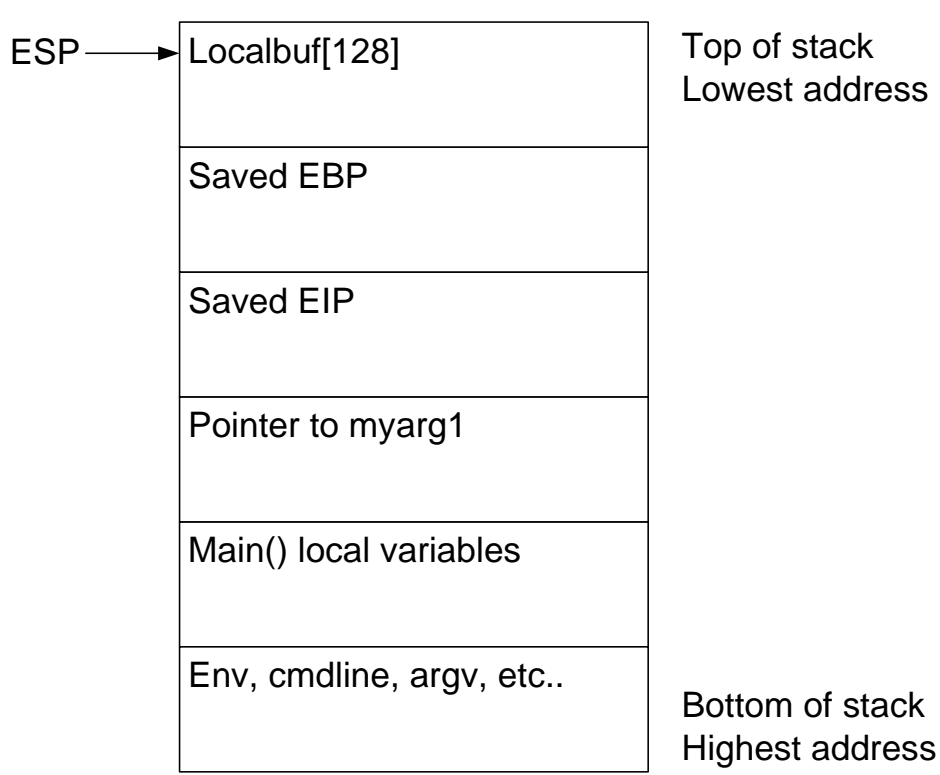

Top of stack west address

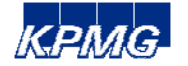

#### **The stack: buffer overflow**

# **Now what if data is copied after mybuf[128]?**

- •For example by a strcpy(mybuf, argv[1])
- •Saved EBP and EIP may be overwritten
- •After completion of myfunction() program flow will return to address of saved EIP

# **If we control saved EIP, we control program flow!**

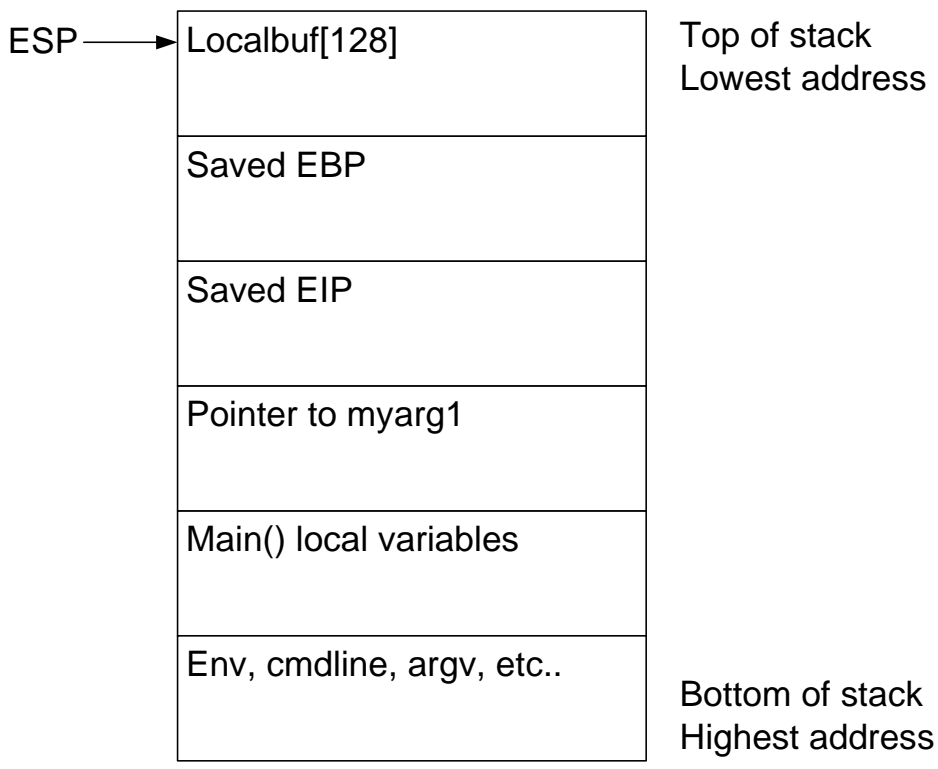

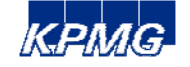

#### **Demonstration**

# **Easy RM to MP3 version 2.7.3.700**

•Can be obtained from oldapps.com

# **WinDBG**

•Freeware debugger by Microsoft

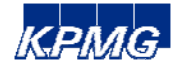

#### **Determine buffer size**

#### **How large is the buffer we are overflowing?**

- •Trial and error
- •Use Metasploit!

## **Pattern\_create.rb**

- •Creates magic pattern
- •Feed pattern to overflowed buffer

## **Pattern\_offset.rb**

•Recognizes offset of EIP in pattern •Value of EIP after overflow is size of buffer

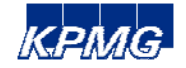

#### **The stack: post-mortem**

## **What happened?**

- •Buffer got filled with A's (26072 4)
- •Saved EBP got overwritten with AAAA
- •Saved EIP got overwritten with BBBB
- •Large number of C's after saved EIP
- •ESP points somewhere in series of C's

**Let's insert some evil code insteadof C's and let saved EIP point to this code!**

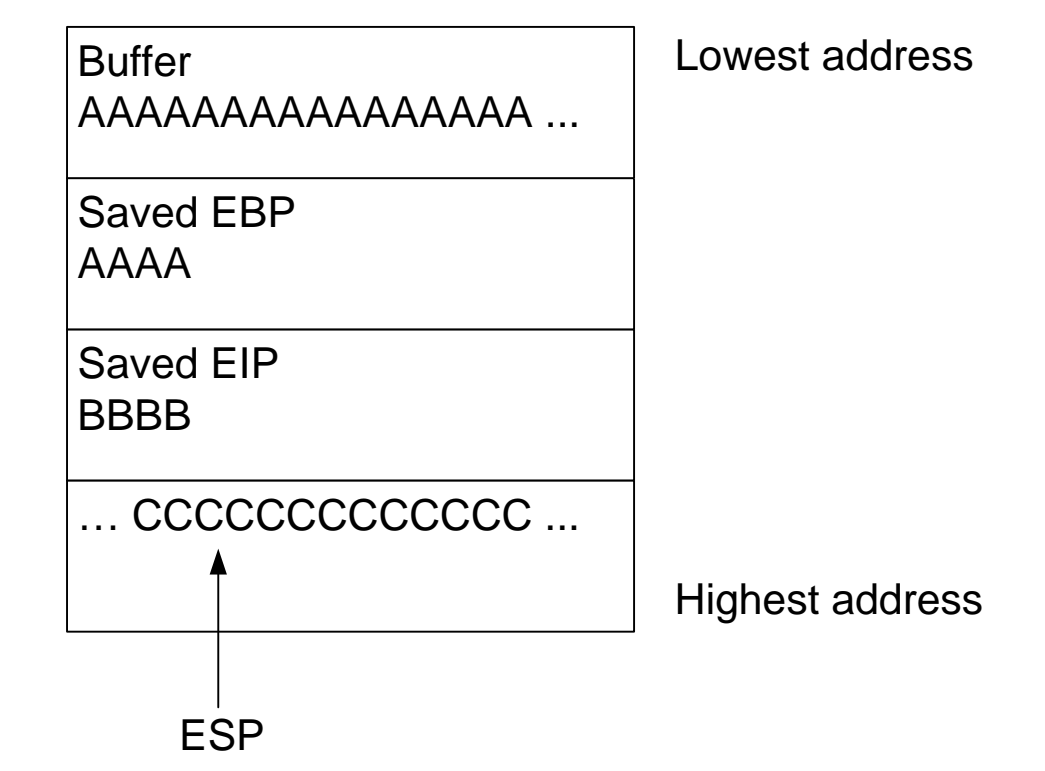

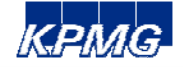

#### **Payload (also called shellcode)**

## **Where to find payload to insert instead of C's?**

- •Develop it yourself
- •Obtain it from an obscure website
- •Metasploit to the rescue!

### **Msfpayload**

- •Dozens of cool payloads
- •Output can be used in Perl directly

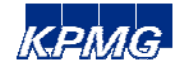

**So we got a cool payload to insert instead of C's.**

# **How do we find the start of our payload in memory?**

•Use the pattern\_create.rb / pattern\_offset.rb from Metasploit again!

•Keep in mind little endian

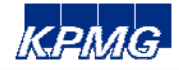

# **Our shellcode contains null bytes!**

- •Strcpy() will stop copying after null byte
- •So our shellcode is not copied..

# **No worries. Metasploit to the rescue again!**

•Use msfencode to obtain an encodedpayload with null bytes removed

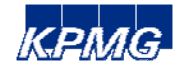

### **What went wrong? (2)**

## **Our value for saved EIP contains null bytes!**

- •Strcpy() will stop copying after null byte
- •So our shellcode is not copied..

## **No worries.**

- •Exploit fact that ESP register points to start of our shellcode
- •FF E4 (= opcode JMP ESP)

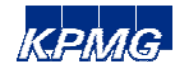

#### **Do not try this at home**

#### **Basic introduction**

- •Many things might fail with your specific Windows version
- •More reliable: SEH overwrite ()

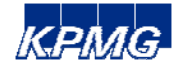

# **Post exploitation**

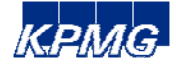

#### **Post exploitation**

**So you own a box. Now what?**

## **Metasploit is your friend :-)**

- •Pass the hash
- •Meterpreter
- •Incognito

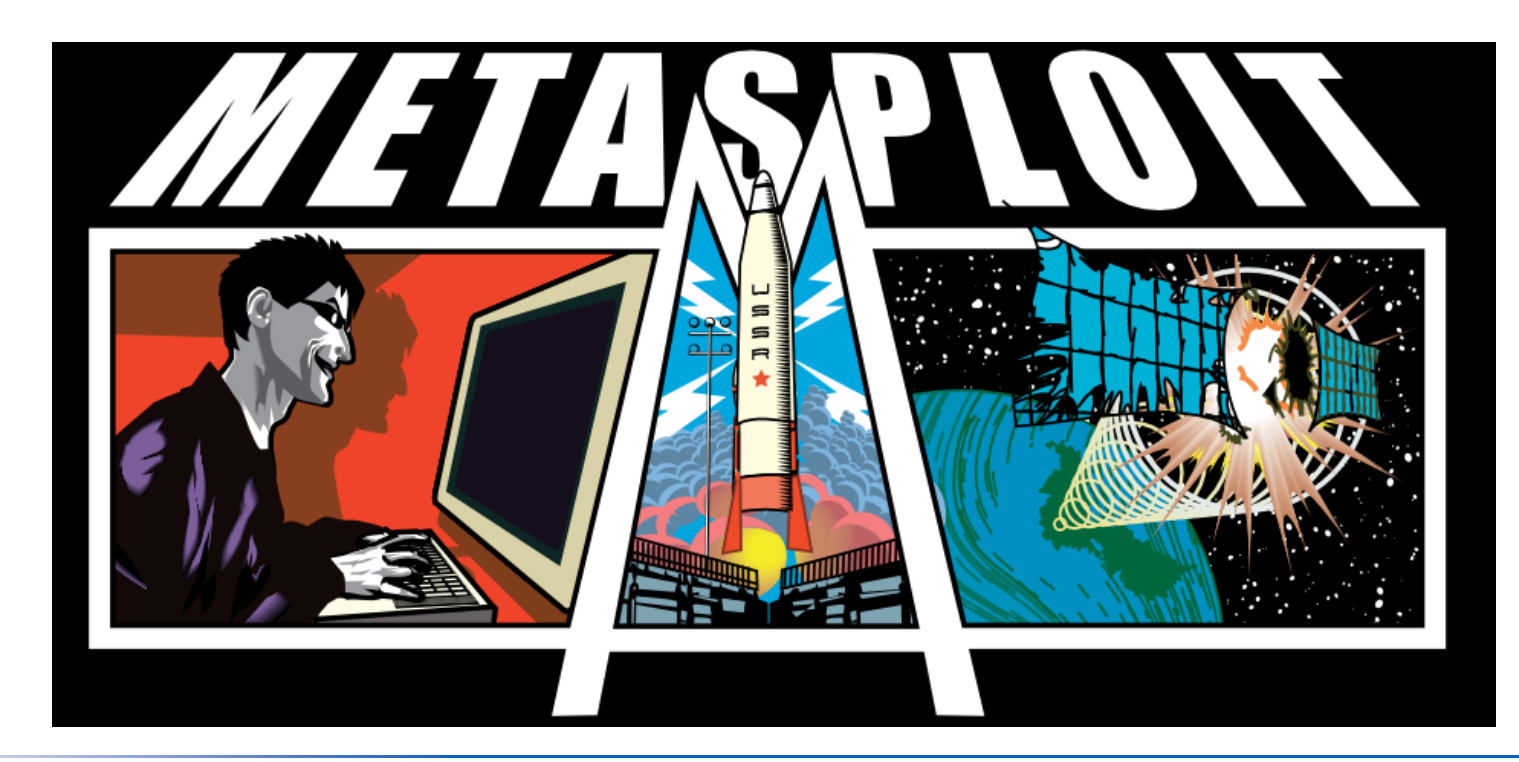

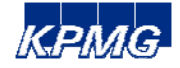

## **Who needs passwords when one can authenticate using hashes?**

- •Use the PSExec module of Metasploit
- •Enter LM & NTLM hash and go

Demonstration!

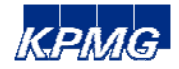

**Meta Interpreter**

# **Advanced staged payload**

- •Upload a DLL
- Reflective injection of DLL in heap of compromised process
- •Create communication channel
- Run scripts

# **Presence in memory only (default)**

- •Installation does not touch disk
- •Optional persistent installation on disk **(run persistance –h)**

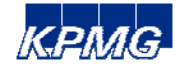

# **What if you own a Windows box and need to impersonate the user that is logged on?**

- •Capture Windows access tokens using Incognito
- •Access any data (network shares!) and applications as being the user

Demonstration!

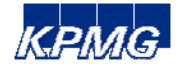

# **Speaker's contacts**

**Thank you for your attention!**

**Stan Hegt** Junior Advisor, ICT Security & Control hegt.stan@kpmg.nl 06 - 11 88 50 39

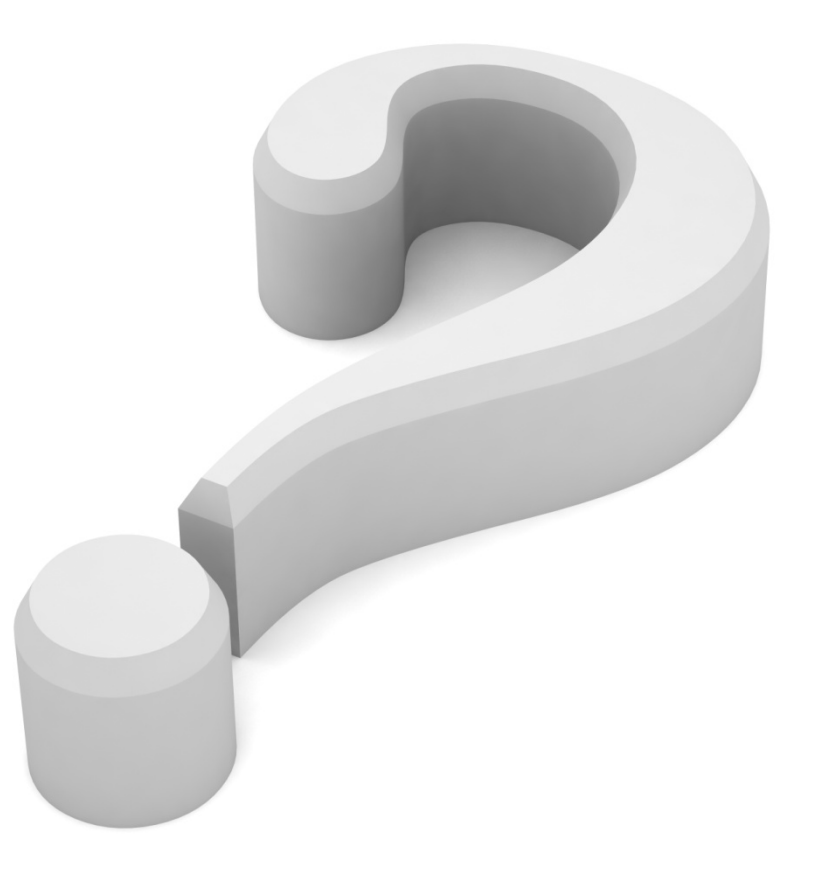

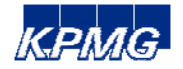